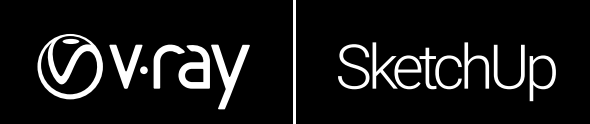

# WHAT'S NEW IN V-RAY NEXT FOR SKETCHUP

February 2019

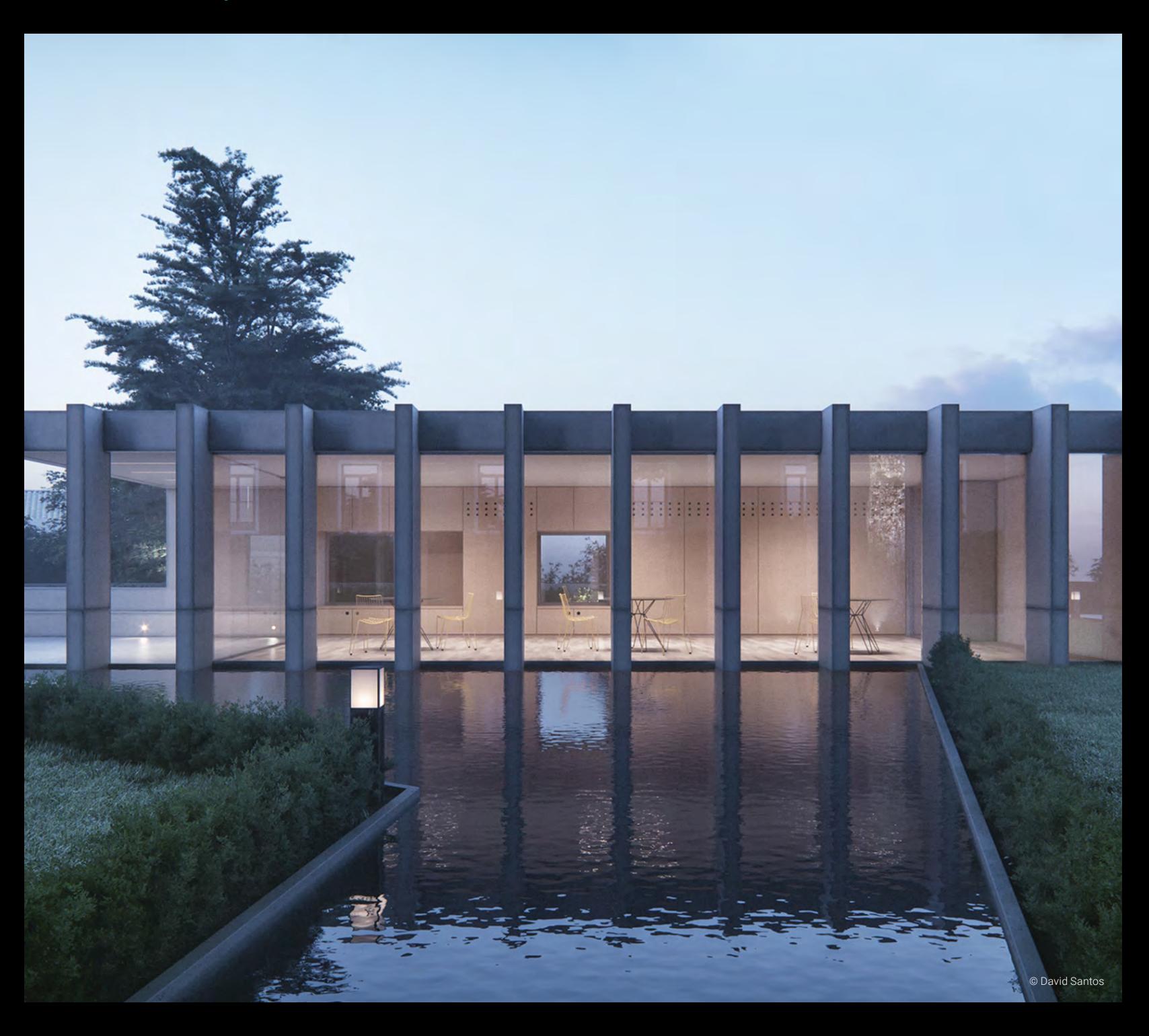

# **PRODUCT DESCRIPTION**

V-Ray Next for SketchUp is much more than just a renderer. Not only is it quick and easy, it's a natural extension of your SketchUp design workflow. It comes with everything you need to render anything you can imagine — from your earliest design concepts to your final photorealistic images. And it's compatible with lots of ready-made assets and scenes from other V-Ray applications which opens up a world of possibilities.

V-Ray Next for SketchUp is now twice as fast. Not only does it render faster, but with its improved lighting setups, better asset management, and even more seamless integration, your workflow will be faster too.

## **WHAT'S NEW**

# STREAMLINED CREATIVE WORKELOW

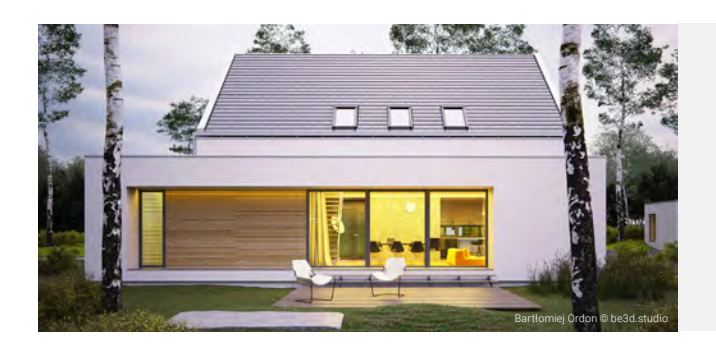

**V-Ray Scene Importer.** Import any .vrscene file directly as a SketchUp model with correctly sized and positioned objects, proper texture placement, lights and proxy references

**New toolbar.** A new V-Ray Toolbar is added exposing some utility functionality. The Inspector can be found there, as well as all the V-Ray UV Tools and two new display mode toggles for the viewport widgets

**Improved Batch Rendering.** Use the Cloud Batch Render function to render a SketchUp Scene batch on the V-Ray Cloud

#### **DEEP SKETCHUP CONNECTION**

Enjoy a natural, streamlined design workflow that leaves more room for creativity

**Scene Inspector.** A new universal tool for scene and materials hierarchy exploration. It can also be used for direct light intensity manipulations in the viewport

**Customizable viewport styles.** Easily customize the way V-Ray items are displayed in the SketchUp viewport and hide them at will

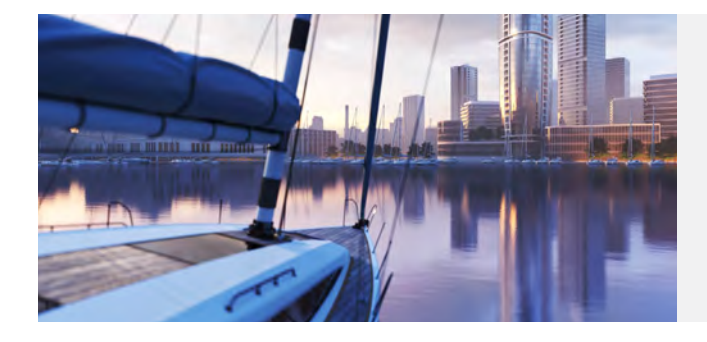

**Asset Library Management.** Manage assets of any type in an intuitive customizable folder structure. Quickly search through huge number of assets in either the built-in library or in any other library location

**Asset Outliner.** List and manage materials, lights, geometries, render elements and textures in a unified way and visualize shader hierarchies

**Texture instancing.** Map multiple material parameters with the same source texture to simplify the shader structure and management

**Multi-selection.** Select multiple scene or library assets as well as multiple toolbar filters to speed up your workflow

**POWERFUL ASSET MANAGEMENT**

Streamline your creative workflow with these new features for asset management and creation

**Universal asset preview.** View preview of materials, lights, textures and render elements in a single viewer. Observe how parameter changes affect the appearance of the asset in a specific isolated setting

**Intuitive asset creation.** Quickly create new assets in the Asset Editor from the footer create menu, outliner filter icons or form the library Create section

**UI display levels.** Use either the Basic set of asset parameters or activate the Advanced mode to list all options

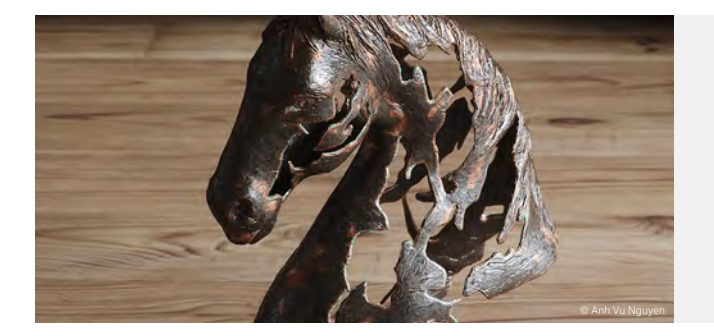

## **NEW MASKING METHODS**

**Material ID Number.** Create a colorful mask for scene objects based on material ID numbers

**MultiMatte Materials.** Creates red, green, and blue selection masks based on material ID numbers

#### CHAD2GROUP

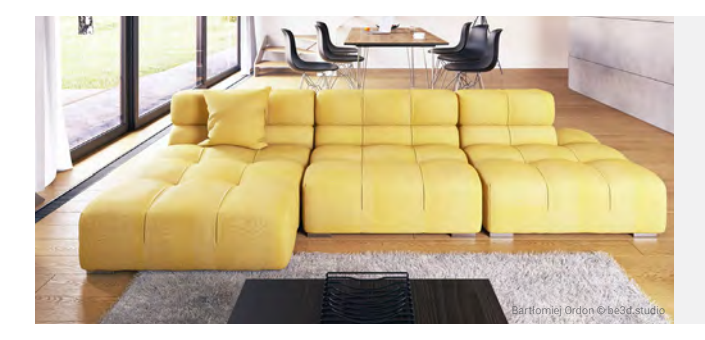

**Light size controls.** Use the size parameters added to the V-Ray area lights to resize multiple light instances at the same time or change the light size without affecting its intensity

**Adaptive Dome Light.** Faster, cleaner and more accurate image-based environment lighting. Up to 7x faster than before. Lighting interiors using a Dome is now a valid option and significantly improves interior scene setup efficiency

#### **FAST AND EFFECTIVE LIGHTING**

Smart, lightning fast lighting for significantly improved interior scene setup efficiency

**Automatic camera exposure and white balance.** Using adaptive learning techniques to render a perfectly exposed and color balanced image

**Lighting Analysis tool.** Accurately measure the real-world illumination levels in your scene with this new render element

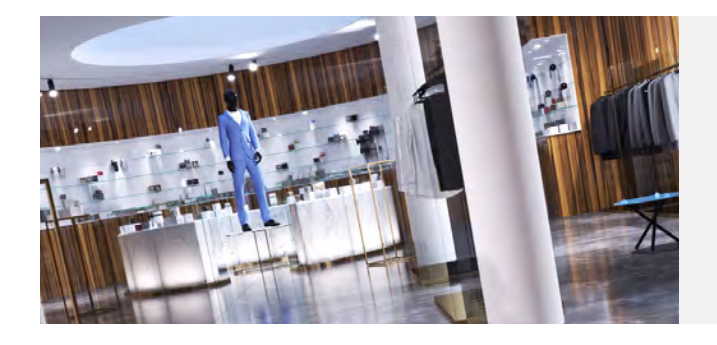

**Redesigned camera UI.** Redesigned layout for the camera controls letting you manipulate the quick and advanced parameters at the same time

**Custom output resolution.** Specify custom pixel resolutions without bothering with the aspect ratio

#### **EFFICIENT RENDER CONTROLS**

Click less, render more with new and improved UI controls

**Redesigned render settings UI.** Better organization for the advanced render settings with new functionality added

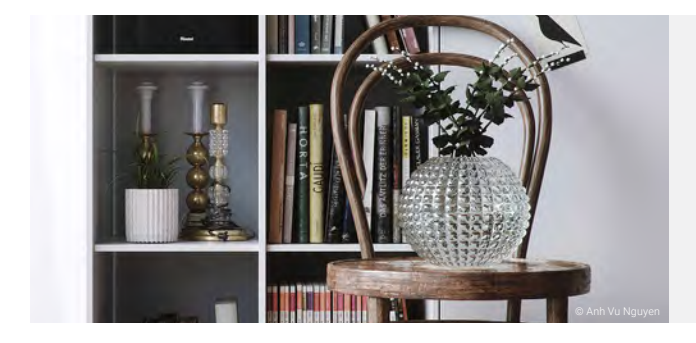

**Material Metallnes.** Added support for PBR shaders with its new Metallic layer of the Generic material

#### **NEW MATERIALS AND TEXTURES**

**Curve Color Correction.** Remap any texture color values using R, G, B or H, S, V curve controls

# OPTIMIZED PERFORMANCE

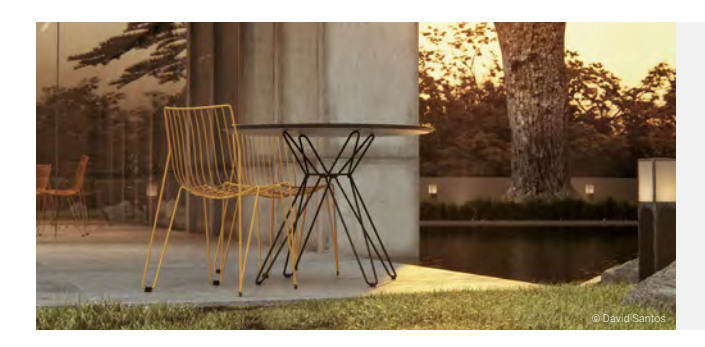

**Denoising with AI.** Use the new NVIDIA AI Denoiser to instantly remove noise while rendering and make close to real-time iterations

**AI DENOISER**

**Denoised Render Elements.** Denoise individual render elements for added control in compositing

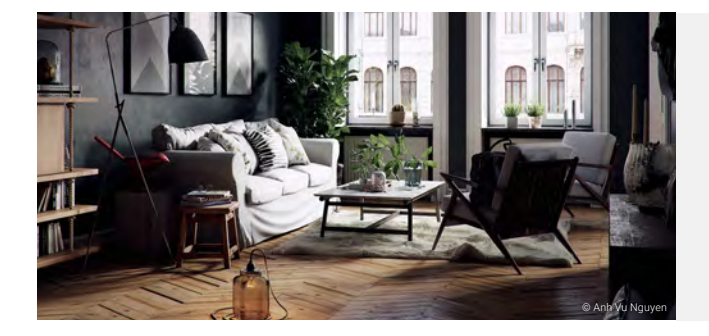

#### **SCENE INTELLIGENCE**

V-Ray Next automatically analyzes your scene to optimize rendering so you get the best quality in less time. See **[Adaptive Dome Light](https://www.chaosgroup.com/blog/v-ray-first-look-smarter-rendering-with-the-new-adaptive-dome-light)** & **[Automatic Camera Exposure](https://www.chaosgroup.com/blog/v-ray-next-switching-the-camera-from-manual-to-automatic)** 

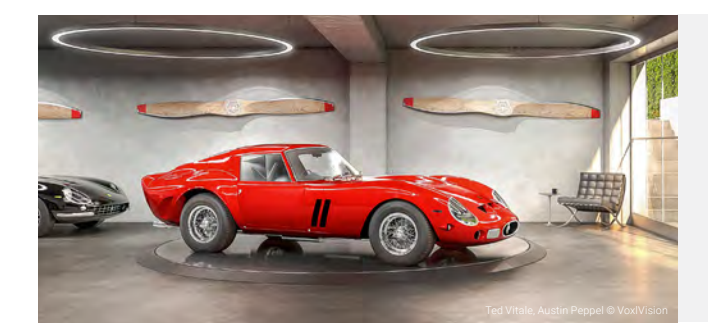

#### **FASTER RENDERING**

Render 2x faster

**Render speed.** V-Ray now renders twice as fast on average thanks to a large number of performance optimizations

**Modernized shaders.** The internal shader structure used in V-Ray for SketchUp is updated and modernized.This improves the render speed, GPU Engine feature support and V-Ray Cloud compatibility

**Scene intelligence.** Automatically analyzes your scene to optimize rendering so you get the best quality in less time

**Twice as fast V-Ray GPU.** New rendering architecture renders twice as fast across GPUs with support for more of V-Ray's high-end production features and bucket rendering mode

Norsk Leverandør :

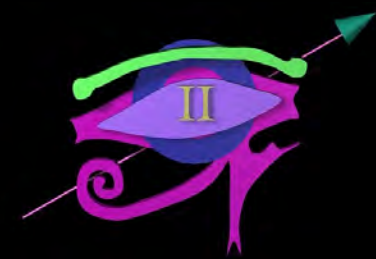

In[finity Innovations](https://www.infinity.no/) as [www.infinity.no](https://www.infinity.no/)

# CHAOSGROUP

chaosgroup.com **chaosgroup.com**